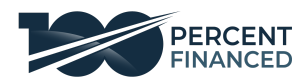

**Approved By: Last Updated: Status:** Active

# **How to mail from Click2Mail SOP**

**Why:** This SOP was created to teach you how to properly mail from Click2Mail.

**When:** You can use this SOP every time you need to manually mail packages from Click2Mail.

**Where:** All our SOPs are run out of Google Drive in the Team Drive /General Business/ Departments/ Standard Operating Procedures

**Who:** Anyone on the team that will need to refer to this information.

## **Creating the Letter**

Create Letter

- a) 8.5 x 11
- b) Layout: Address on Separate Page
- c) Production Time: Next Day
- d) Print CoIor: BIack & White
- e) Number of Pages: 1
- f) MaiI CIass: Standard

### **Create Document**

In Configuration , Put Your Name and Business Address as MaiIing and Seller's Name as Receiver.

### **Save in Cart**

Tasks Outline

- 1. Go to [https://click2mail.com](https://click2mail.com/)
- 2. Click Sign in
	- a. Put in your credentials (should be on lastpass)
- 3. Click on Cart at the top right side of the screen

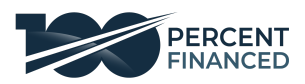

- 4. View the proof of each to make sure all information is accurate
	- a. "Click view proof"
	- b. Make sure the seller's/client's address is at the top
- 5. Complete until finish with all sellers/clients

#### Client Supporting documents are attached or wrong

- 6. If a clients information is incorrect or not attached
	- a. Check the box on the left side of the screen
	- b. Delete the item
		- i. Will send to edit
		- ii. The items will be edited then send back to cart when completed
- 7. Click "Proceed to checkout"
- 8. Select payment method
	- a. Select credit card because it is already on file
	- b. Scroll down and accept the terms of agreement
	- c. Click "Place order now"
- 9. Only mail our when you have at least 4 mailing in the cart

## **Final Checks**

- 1. Make sure login information is correct
- 2. Make sure you attached all documents
- 3. Log out of the account

Resources/References/Templates

Video Resource of Using Click2Mail: <https://www.useloom.com/share/bdbb8c7b7a2443749a1998f156dd648e>